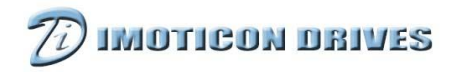

# IDOM-USB User Manual

## 1 About IDOM-USB

IDOM-USB is a communications lead which converts USB signals to RS-485 signals. The IDOM-USB meets SELV.

## 2 Technical data

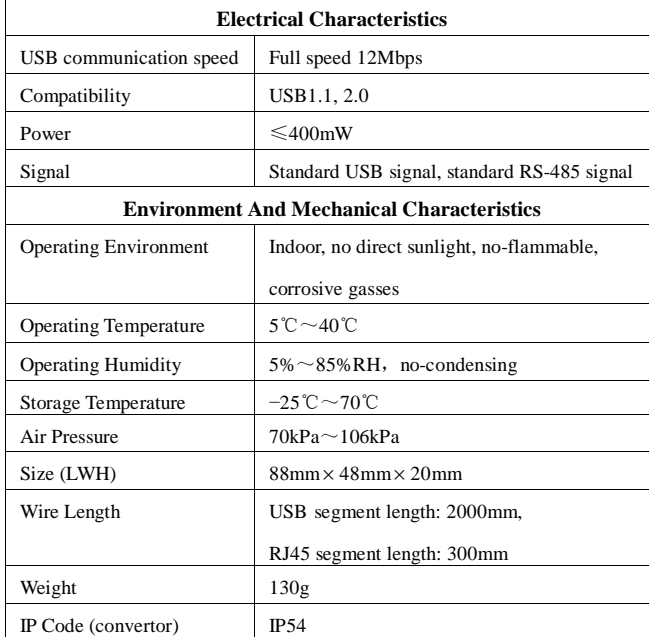

## 3 Use

### 3.1. Connector diagram

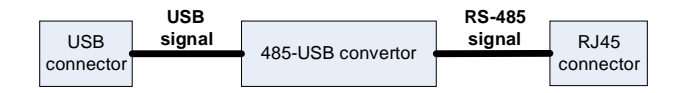

Figure 3-1 Lead diagram

#### 3.2 Connector

1) USB Connector (PC end)

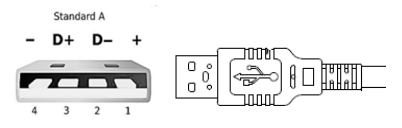

- Figure 3-2 USB connector
- 2)RJ45 Connector (drive end)

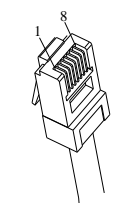

Figure 3-3 RJ45 connector

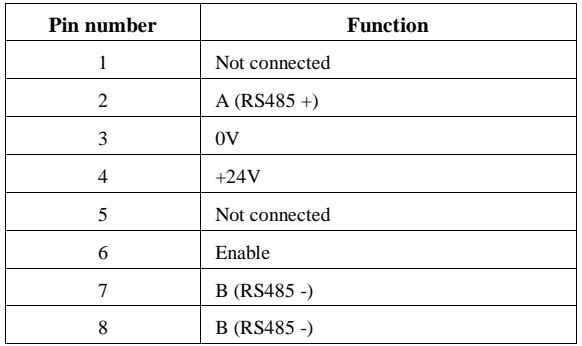

### 3.2 Operation steps

Please operate according the following steps for the first time:

- 1) Download driver software "IDOM-USB drive" from the website: [www.imoticon.com](http://www.imoticon.com) and install correctly. Please refer to the instructions of installation steps within installation package. Once the drives have been installed correctly:
- 2) Remove the drives terminal cover
- 3) Connect one end of IDOM-USB to the computer USB port and the other to drive RS-485 port, as shown in figure 3-4;
- 4) Replace the drives terminal cover
- 5) Use IDSoft to perform communications test between PC and drive.

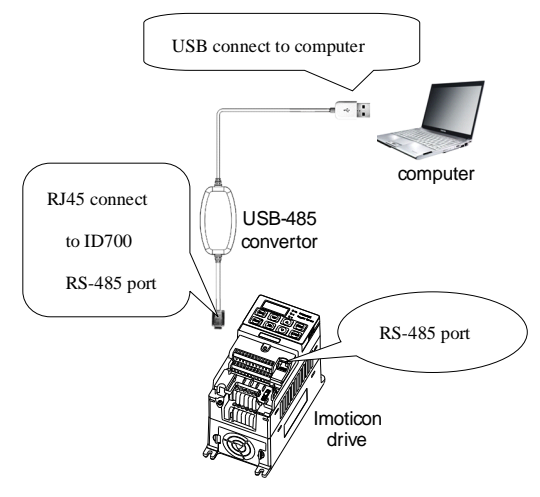

Figure 3-4 Connection diagram

## 4 Troubleshooting

When IDOM-USB doesn't communicate between the computer and drive,

please check the following:

- 1) Check whether the cable connected correctly.
- 2) Check the correct communication settings:

P10.02 – Drive address

P10.03 – Baud rate

- P10.04 Network data format
- 3) Check PC device manager for correct comm port and settings.
- 4) Check communication related function code settings.